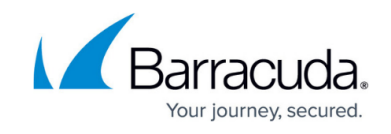

# **Dashboard**

<https://campus.barracuda.com/doc/53676681/>

Use the **Dashboard** to view summary information on vulnerabilities found in scanned web applications as well as to view scans in progress and those that have recently finished.

### **Vulnerabilities Over Time**

Displays a bar chart of the number of vulnerabilities for each web application scanned over a period of time. If you are working on improving your website, these numbers should trend downward.

If you have been scanning several sites, the top three sites will be displayed, with other sites grouped together as "Others."

Click the name of a web application at the top of the chart to remove it from the chart, so you can focus on the other web applications. Click the name again to restore the web application data to the chart.

### **Scans In Progress**

Displays a list of scans that are currently running or are pending, along with the percentage complete for each scan. Click **Show All** to go to the **[Scan Status](http://campus.barracuda.com/doc/53676682/)** page for more details.

### **Recently Finished Scans**

Displays a list of the most recently completed scans, the date they were run, and the number of vulnerabilities found. Click a **URL** to go directly to the [Report f](http://campus.barracuda.com/doc/53676677/)or the scan of that web application.

## Barracuda Vulnerability Remediation Service

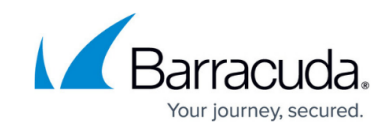

© Barracuda Networks Inc., 2024 The information contained within this document is confidential and proprietary to Barracuda Networks Inc. No portion of this document may be copied, distributed, publicized or used for other than internal documentary purposes without the written consent of an official representative of Barracuda Networks Inc. All specifications are subject to change without notice. Barracuda Networks Inc. assumes no responsibility for any inaccuracies in this document. Barracuda Networks Inc. reserves the right to change, modify, transfer, or otherwise revise this publication without notice.